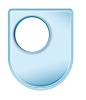

The Open University

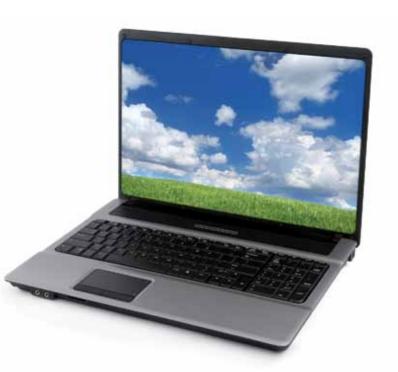

# Using a Computer to Support your Study

This booklet accompanies the Skills for OU Study website: www.open.ac.uk/skillsforstudy

# Skills for OU Study

Using a Computer to Support your Study

The Open University Walton Hall, Milton Keynes MK7 6AA

Copyright © 2011 The Open University

All rights reserved. No part of this publication may be reproduced, stored in a retrieval system, transmitted or utilised in any form or by any means, electronic, mechanical, photocopying, recording or otherwise, without written permission from the publisher or a licence from the Copyright Licensing Agency Ltd. Details of such licences (for reprographic reproduction) may be obtained from the Copyright Licensing Agency Ltd of 90 Tottenham Court Road, London W1T 4LP.

Open University materials may also be made available in electronic formats for use by students of the University. All rights, including copyright and related rights and database rights, in electronic course materials and their contents are owned by or licensed to The Open University, or otherwise used by The Open University as permitted by applicable law.

In using electronic course materials and their contents you agree that your use will be solely for the purposes of following an Open University course of study or otherwise as licensed by The Open University or its assigns.

Except as permitted above you undertake not to copy, store in any medium (including electronic storage or use in a website), distribute, transmit or re-transmit, broadcast, modify or show in public such electronic materials in whole or in part without the prior written consent of The Open University or in accordance with the Copyright, Designs and Patents Act 1988.

The Open University is incorporated by Royal Charter (RC 000391), an exempt charity in England & Wales and a charity registered in Scotland (SC 038302).

Edited, designed and typeset by The Open University.

Printed in the United Kingdom by Latimer Trend and Company Ltd, Plymouth

ISBN 978-0-7492-2933-7

# Skills for OU Study

# Using a Computer to Support your Study

This booklet is for prospective students of The Open University (the OU).

If you have not used computers before, this booklet will help you understand how to gain access to a computer in order to study with the OU and how to get online.

This booklet accompanies the *Skills for OU Study* website http://www.open.ac.uk/skillsforstudy

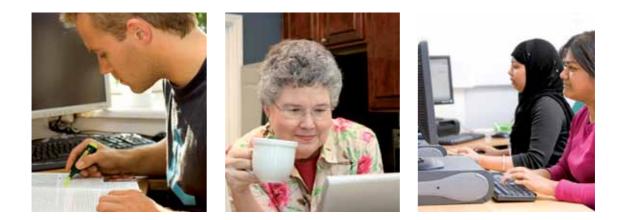

# Contents

| 1                  | Introduction                | 7  |
|--------------------|-----------------------------|----|
| 2                  | Using a computer to study   | 8  |
| 3                  | Access to a computer        | 10 |
| 4                  | Choosing a computer         | 13 |
| 5                  | The internet – going online | 18 |
| 6                  | Getting yourself ready      | 25 |
| Glossary           |                             | 28 |
| OU contact numbers |                             | 31 |
| Further reading    |                             | 32 |

#### Terminology change

The Open University (OU) is in the process of changing its terminology to reflect the rest of the Higher Education (HE) sector. Courses will eventually become known as Modules.

# Introduction

This booklet is for anyone considering studying with The Open University (the OU) who would like to know more about using a computer for study.

You will find out about:

- what you can do with a computer
- the type of computer you will need
- different ways you can gain access to one.

In order to study with the OU you will need to connect your computer to the internet – go online – so that you can link to university websites.

This booklet outlines the skills required to study with a computer. You will find that these skills are also useful at work – many employers require their staff to have computing skills.

The same skills can be used for leisure activities too, especially for keeping in touch with friends and family. You can shop, pay bills and do your banking online, watch movies and television programmes, listen to music, share photographs or find out about any subject that interests you.

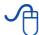

Visit www.open.ac.uk/skillsforstudy/ to find out more about how OU students use computers to study.

# Using a computer to study

Many of the tasks you need to perform as a student can be done online (see Figure 1). For example, you can send in your assignment over the internet, which is often quicker and more convenient than taking it to the post office.

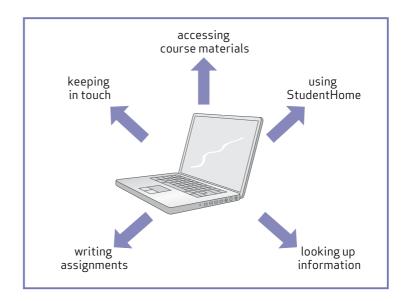

Figure 1 The many ways in which you can use a computer for your studies

# Using StudentHome

Once you have registered for a course and been sent your logon details you can use the StudentHome website as your route to important information about your study with the OU. This information includes your assignment scores and how to contact a tutor or other students on your course. From StudentHome you can also get to your course website, which contains news and updates about your course.

### Accessing your course materials

Each OU course now has its own website, which has course materials and other resources to help in your study.

Although many courses (including the 'Openings' range of courses, which are a popular starting place for OU study) send printed course materials to students, some courses are studied entirely online.

OU courses also include elements such as video, audio, animations and news.

## Keeping in touch

As an OU student you can use a computer and the internet to keep in touch with your tutor and fellow students, as well as with your friends and family. Emails, for example, are like sending electronic letters. You can send an email at any time and the recipient can reply at a time that suits them.

Online forums work in a similar way, and OU forums are an integral part of keeping in touch with other students. You can use your computer to post a message to a course forum and engage in dialogue with other students.

The OU sends students emails about administrative issues and also puts updates on the main student website, StudentHome.

#### Writing assignments and storing documents

Many OU courses require you to use a word processor for your assignments. You may find that word processing other documents, such as letters and notes, is more convenient than handwriting them. Being able to save these documents safely on your computer is very valuable in case you need to print a further copy, go back to your writing later in your course, or base a new document on something you have already stored.

#### Looking up information

Being online also means that you can find out about any topic, use an online dictionary or learn new skills.

Additionally, you can access a huge array of useful materials and services through the Open University library. As an OU student you will be able to make full use of its online facilities.

### **Computers and staying healthy**

The Health and Safety Executive has produced free guidance on how to remain healthy while regularly using computers. The guidance is primarily for those who work with computers but the same principles may apply. You can find the documents here: http://www.hse.gov.uk/msd/dse/.

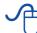

# Access to a computer

Depending on the course, you might not have to buy your own computer, although it would be more convenient to have your own. Some OU courses require you to use a computer regularly while others might require only occasional access.

### Check the OU computer specification

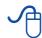

Visit the *Study at the OU* website www.open.ac.uk/study/ and look at the course description to find the current computer specification for the course you want to study.

Your options for getting access to a computer are:

- buying one (either new or second-hand)
- using one at work
- using one at your local library or internet café
- using a friend's computer.

**Buying a computer**: For most OU courses, any computer first purchased in the last six years should be satisfactory. However, a few courses need more powerful machines than this so do check the details in the course description.

**Using a computer at work**: You need your employer's permission if you want to use a work computer, particularly if your course requires you to load any software onto the machine. You should also check whether your company's security system will block access to the websites you need to visit. The IT department at your place of work can usually advise on this.

**Using a public computer**: This can be an option if your course requires only limited computer use (e.g. browsing the internet for information). Getting enough time on a public machine can sometimes be a problem and there may be a booking system. You will probably not be allowed to load software onto a public computer. You can store your work on a removable storage device such as a USB flash drive (see Glossary), which you can carry with you and also use on other machines. The librarian or internet café staff will give you some guidance.

**Using a friend's computer**: If you only need occasional access you could use a computer belonging to a friend or relative.

#### **Financial support**

If you will be studying on a low income you can apply to the University's financial support scheme. Contact the OU's Financial Support Office by email at financial-support@open.ac.uk or by telephone on 01908 653 411. Students in Scotland should instead contact the Edinburgh office on 0131 226 3851.

# 3.1 Buying your own computer

Whether you are buying new or second-hand, make sure that the computer you choose fulfils at least the minimum specification for your course. The OU doesn't demand a particularly high specification for computers and many new computers have a higher specification than you'll need.

# A few tips

- Decide how much money you want to spend you can get an idea by looking at prices advertised in shops and magazines
- Shop around don't buy the first computer you come across
- Try using a computer in the shop before you decide to buy
- Ask a shop assistant for advice and opinions, but don't be persuaded to buy a more expensive computer than you need
- Look for a 'Genuine Windows', 'Windows Vista' or 'Windows 7' sticker on the case, manual or discs
- · Find out whether the computer comes with any other software
- Check the warranty offered and whether it is 'on site' or 'return to base' (meaning you have to get the machine back to the supplier)
- Find out what else is included in the price (printer, cables, delivery to your home)
- Ask about after-sales support and how much it costs
- Find out whether they will help you to set up the computer and connect to the internet (this might cost extra).

It can be a great help to take a knowledgeable friend with you when you go shopping for a computer, someone who understands the specification and can advise you on the best buy for your needs.

If you buy a new computer, ask about the educational discounts on offer. In any case, take the card inserted with this booklet: 'Buying a computer for OU study', so you know what to ask for.

### Buying second-hand

If you decide to buy a second-hand machine, make sure you go to a reputable company as there are many stolen machines on the market. The value of computers depreciates quickly, so check the price of a new machine for comparison.

Second-hand machines might come with limited warranty or no warranty at all, and might be less reliable than a new computer.

Double-check the computer against the specification for your course and don't assume that a lower specification will be sufficient. However if your computer doesn't meet the specification you might be able to upgrade it by taking it to a computer shop. Increasing the RAM memory can be a cheap and effective way of extending the useful life of an older computer.

**Please note**: if you are using the Personal Computer Assisted-Purchase Scheme (PCAPS) grant to buy a PC, you **must** buy a new computer.

# **A** Choosing a computer

You need to make sure that your computer has the right specification for your course. A particular specification may be required because, for example, your course uses activities that specifically require Microsoft Windows operating system (operating systems are covered later in this booklet), your course involves working with software that needs a lot of memory and processing power, or your course (for example language courses) requires a microphone.

# 4.1 The computer specification

The computer requirements of the course you want to study are given in the *Study at the OU* website www.open.ac.uk/study/. Simply search for the course you are interested in and then look for details on computing requirements. It is also worthwhile to look at courses you may study later.

If you don't have internet access, ask a friend or colleague to help you look up the specification you need, or phone the Student Registration and Enquiry Service on 0845 300 6090.

The amount of memory you need is more dependent on the operating system version than on the requirements of your OU course software.

Knowing the minimum specification you need isn't much help if you don't know how that translates to the way computers are described. There are other options to consider too, such as whether you want a PC computer or an Apple Mac computer, a laptop or desktop machine. Laptops have a different range of standard sizes for screen and processor. Do you need a printer? Speakers? A microphone? Read on for more advice.

# 4.2 PC or Mac?

Nearly everything said so far assumes you'll be using a PC with a Microsoft Windows operating system, as opposed to an Apple Macintosh computer. PC computers are so common that people often use the name PC to refer to any computer. The Apple Macintosh ('Mac') is a popular alternative but the OU can offer only limited technical support for Apple computers. Much of the OU course software delivered on CD or DVD is intended primarily for use with Microsoft Windows. However, support for Macs is increasing, so do check the course description before assuming a Mac won't be appropriate.

# 4.3 Desktop or laptop?

Whether you choose a PC or Mac you will also have to decide on the style of your computer. Desktop computers use mains power and consist of a base unit with a separate screen and keyboard (see Figure 2). Laptops perform the same functions as desktops but are smaller and more compact in order to be portable. They can run off a battery (which needs recharging regularly) or mains power.

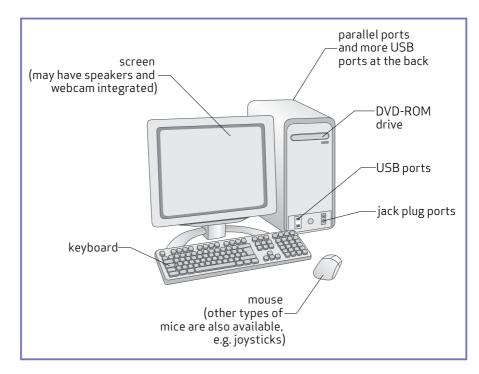

Figure 2 The various components of a desktop computer

Desktop computers are generally cheaper, more reliable and more robust than laptops. They are also easier to update. Laptops are portable but, consequently, easy to drop and more expensive to repair, and it is not so easy to replace a faulty screen or keyboard. However if you expect to study in more than one location or have little space at home, perhaps a laptop is for you.

Laptop computers have the screen, keyboard, processor unit combined into one unit. This makes them readily portable, though some of the larger ones are fairly heavy. Although you can get laptops with processors and memory as powerful as the best desktop PCs, on an equivalent price basis you will normally get a lesser specification for a laptop than a desktop.

### **Netbooks**

In addition, you can buy smaller computers, sometimes called ultraportables, netbooks or palmtops. These are sometimes cheaper and quite good for web browsing and taking notes. However, because they often don't have a hard disk drive or a DVD drive, you usually can't run any supplied OU software on them.

You must check whether the course you are interested in involves using software on disk (either DVD or CD). Look at the Technical Requirements for the course on the online prospectus (http://www3. open.ac.uk/study/). If it does use DVDs or CDs then you will be not able to play these using a netbook.

Netbooks usually have a screen in the range of 10" to 13". Often the vertical resolution of a netbook screen is only about 600 pixels. This means that you have to do a lot of scrolling up and down to view and navigate most webpages.

#### **Mobiles**

This covers a large range of portable systems from advanced mobile phones, PDAs to tablet systems like the Apple iPad & Samsung Galaxy Tab. Mobile devices have a range of screen sizes and browser capabilities. The basic features of the University websites are available to most mobile devices. However, you may find that some features do not work if you have an uncommon operating system or browser on your mobile device. Some browsers on mobile devices, notably Safari on the Apple iPad, have limited functionality that restricts some features of the University (and other) websites.

As with the netbooks, mobile devices don't have hard disk drives or DVD drives so you will not be able to play any DVDs or CDs that might accompany the course materials.

All the elements of a computer can be thought of as hardware or software. Hardware includes all the physical components of the computer, such as those shown in Figure 2. Software is another name for the programs and instructions that direct the hardware to perform tasks.

# 4.4 Hardware

**System unit**: all desktop computers have a main box into which other components are plugged, and this is usually called the system unit or base unit. Each socket on the systems unit has a particular shape or is colour coded to avoid making a mistake when connecting components.

**Screen**: the screen (or monitor) may have to be obtained separately from the systems unit if you buy a desktop computer. In a laptop the screen is usually built into the lid.

**Keyboard**: the keyboard is just like a typewriter keyboard and works in the same way, although it usually has a few more keys. It is not essential to be a touch typist to use a computer – many computer users are skilled two-finger typists!

**Mouse**: the mouse is moved around on your work surface to control the position of the cursor on the screen. You click the buttons on top of the mouse to make selections. Using a mouse can take a bit of practice. Laptops often have an integrated device called a touch pad instead of a mouse which, again, takes some practice to use. A mouse can usually be plugged in to the laptop if you find this easier.

**Printer**: most people buy a printer to print out their work. You can choose between inkjet or laser printers, and those that print the most common UK paper size, A4, are now fairly cheap. An inkjet printer may even be included in the price of a new computer. However, the cost of replacement ink cartridges might make inkjet printers more expensive to run. Laser printers are more expensive to purchase but may be cheaper to run in the longer term. When you are comparing costs, don't forget to ask if all necessary printer cables are supplied with the printer, and check out the life and cost of refill cartridges.

**Speakers and a microphone:** you may need speakers (which are often built into laptops) or headphones to hear sounds from the computer. Occasionally courses may require other hardware, so make sure you check the course details; for example, language courses require a microphone.

# 4.5 Software: the operating system

All computers have an operating system (OS) that controls the overall operation of the computer. If you buy a new computer, the OS is usually supplied as part of the purchase.

Operating systems work in slightly different ways but perform the same functions. So, for example, you can make a copy of a file in all operating systems but you would have to press different keys to do so.

Companies update their operating systems regularly. Most older systems are still suitable. However, if you are buying a PC, it is best to get a recent version of the operating system. On a PC, Microsoft Windows is the most frequently used and the most readily available OS. There are several versions of Windows currently available, any of which is suitable: Windows XP, Windows Vista or Windows 7.

Apple Macintosh computers have an operating system called OS X, and the versions are named after big cats, such as Tiger or Leopard.

Linux is an open source system that works on both PCs and Macs. The Linux operating system is free to download from the internet.

OU students have access to the technical help offered by the OU Computing Helpdesk. However, this service is quite limited for Mac queries. If you choose to buy a Mac, you should make sure that you have some other form of support in case you run into difficulties.

# 4.6 Software: application programs

In addition to the operating system, there are a number of other computer applications programs you will use during your studies – for example, a word-processing program to write your assignments.

If you buy a machine from a shop these additional programs might be included with your purchase, but do ask the shop assistant. If you have to buy them separately, some of the main commercial applications can add quite a lot to the cost of a new computer. Companies often offer student discounts, so ask about these when you buy your software.

However, OU students have access to several major software applications such as word processing packages and the software that allows you to read PDF documents (a file format that you will regularly encounter). These are available free of charge.

Any specialist software applications required for a course are supplied with your course materials.

#### Web browsers

A web browser is a program that allows you to look at web pages on the internet. You will have one supplied with the computer (Internet Explorer with Microsoft Windows and Safari with Apple Mac), but you can download others from the internet if you'd like to use a different one.

# The internet – going online

Many companies offer internet connections. To decide how you want to connect to the internet you will need to think about:

- whether you will always connect in one place (for example from home) or you want to move around to different locations using a laptop
- who will supply your connection, that is, who will be your internet service provider (ISP)
- how you want to pay: by pay-as-you-go or monthly contract.

To connect your home computer to the internet you usually need a telephone connection, unless you have a television cable network connection. You will also need an account with an ISP.

If you don't have a conventional telephone landline or if you want to connect your laptop to the internet in different locations, such as on the train, you can buy a mobile broadband stick (a small USB device that plugs into your laptop) from many mobile phone suppliers.

There is also a concerted effort in towns and cities throughout the country to provide a WiFi service in areas such as shopping centres, coffee shops, hotels, public libraries, museums, trains and long-distance buses etc. If you have a WiFi enabled laptop (and most are nowadays) you can connect directly to the internet without any additional equipment. Depending on the provider of the connection and a number of other users, the speed of this connection may vary from good to poor. You may have to pay if this is a private service.

In summary, these are the ways in which you can connect to the internet:

- broadband via your landline telephone connection (restricted to your home computer network)
- broadband via a cable connection (restricted to your home computer network)
- broadband via a mobile internet USB stick (which you can use with a laptop in many locations)
- broadband via a public WiFi connection (which you can use with a laptop in many locations)

# 5.1 Landline or mobile?

This is one of the first questions you need to answer. Whether you choose landline or mobile broadband access, you do need to make sure that broadband is available in your area by checking with an ISP.

#### Landline broadband access

A broadband connection gives you an automatic high-speed connection to the internet whenever you need it. Broadband lets you make telephone calls and stay connected to the internet at the same time.

You can obtain broadband at home either by fitting an extra box with a broadband modem to the telephone line in your house or by using your cable television connection. Alternatively, you might choose to buy a mobile internet USB stick if you want to use your laptop online while you are away from home.

Landline broadband is nearly always paid via a monthly contract rather than on a pay-as-you-go basis. The adverts you see for 'free' or 'pay-as- you-go' broadband are usually tied in to other contracts, such as mobile phone or satellite TV.

If you choose to have your telephone line adapted, typically your ISP will expect you to sign a contract for a year in return for the modification and supplying a free router.

The router allows you to connect several computers to the internet at once, and make a mini-network at home. Increasingly, ISPs also provide a wireless link, so if your computer is wireless enabled (and most modern laptops are) you don't even need cables to connect to the internet.

#### Mobile broadband access

Mobile broadband is delivered via a small USB stick (sometimes called a 'dongle'), which plugs straight into a USB port on your computer. Mobile broadband is often not as fast as landline broadband. However, it has the advantage of being mobile, so you can take a laptop with a broadband stick and connect to the internet in many locations: in a café, at the library, at home, at work.

You can pay for mobile broadband access either by

- a pay-as-you-go account, where you pay only for the time that you connect to the internet, or
- a monthly contract, where you pay a monthly fee and the ISP gives you a set amount of time during which you can connect to the internet (measured in megabytes).

Different ISPs' coverage varies geographically. You might find that one ISP's broadband stick gets you access to the internet in your village or town but another ISP broadband stick won't. You may find that you can access the internet at home with a particular ISP's stick but that you can't when you are uptown. So we advise that before you buy your mobile broadband stick you should

- consider where you are most likely to use the broadband stick;
- check whether the ISP offers coverage for those areas;
- decide whether you want a pay-as-you-go account or a monthly contract.

Collect the postcodes of the areas you are most likely to visit with your computer then check with the ISP (either at their high street shop or online at their website).

#### **Dial-up access**

Dial-up access uses your original telephone system without any adaptation. It is cheaper but slower than broadband, and while you are online you won't be able to use your telephone for calls because the line is being used by the computer connection.

Some course websites have animations or interactive elements that may be slow to launch. In addition, some course websites provide documents online, and if they are more than a few megabytes in size they may take half an hour or more to download on a dial-up connection. On average it takes about four minutes per megabyte when downloading over a 56 kbps connection.

If you choose a dial-up connection, you can pay by:

- monthly contract, where you pay a monthly fee and the ISP gives you a 0800 (i.e. free call) number to use for connections, or
- pay-as-you-go contract, where you only pay for the calls you use

   this is suitable for infrequent access to the internet. You can
   change your contract to a monthly contract later.

You need a modem (which is usually built into computers, but check that any machine you buy has one), a cable to connect your computer to the telephone line in your house and an ISP. Every time you want to go online you use your computer to contact your ISP, which is rather like the computer making a phone call.

# 5.2 Selecting an ISP

There are many ISPs in the market place, and ordinary telephone companies also offer an internet service, so check whether your existing telephone company can offer you a good deal. A computing magazine is a good source for finding out about a range of ISPs (see Figure 3).

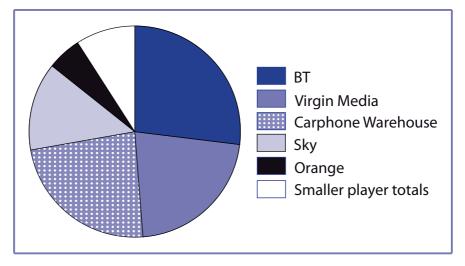

Figure 3 The market shares of the biggest ISP providers in the UK during the third quarter of 2009

Source: Point Topic for the Broadband Stakeholder Group (BSG http://www.broadbanduk.org/)

Things to check with your ISP include:

- the monthly contract cost, which sometimes rises after the first few months
- the contract duration, and any penalties for ending it early
- the cost of telephone support and whether 24-hour support is provided
- any limit to how much you can download
- whether there is a connection charge
- the bandwidth size the bigger it is, the faster
- whether any adaptation required to your telephone line or cable is supplied free
- whether you can keep your old telephone number if you choose to adapt your telephone line.

The market is changing rapidly so do shop around and look for the combination of price and features that suits your needs.

# 5.3 Online security

Once you have your internet connection sorted out you need to ensure that your computer is secure. There are three basic steps that you need to take to ensure the security of your computer:

- ensure that automatic updating is enabled;
- ensure that you have suitable security software installed; and
- back up important data regularly.

#### Automatic updating

The suppliers of operating systems and many other common software applications, such as web browsers and word processors, have established systems so that any defects or potential security breaches can be fixed by automatically updating the software over the internet. The recent versions of the Windows operating system have a number of security checks and give warnings if any of these security features are not enabled. You are strongly advised to follow any instructions that you get from these systems.

#### Security software

Once you are online and using email, web browsing or doing other internet activities you are at risk of malicious software infiltrating your computer and either causing damage to your software and data files or using your computer to send out spam to other people on the internet. It is important to protect your computer against malicious software such as viruses, spyware, adware, bots and hackers. As well as getting individual software security tools as described below, it is increasingly common to buy integrated packages that provide comprehensive computer security. These are often called "internet security suite" software or similar.

#### Anti-virus software

Computer viruses are hidden or secretive programs that you can acquire while online. They may have been programmed to copy information from your machine, damage its contents or, increasingly, to turn your computer into a 'bot', which allows hackers to use your computer to send unwanted ('spam') email to other people. Your computer can acquire a virus if you click on an attachment in a malicious email or if you click on a link to a suspect website. New computers are frequently supplied with a free three-month trial of anti-virus software for which you can pay to continue using after this period. Free anti-virus packages are also available.

It's important to keep the software up to date so new threats are detected. Anti-virus software often automatically prompts you to update it, which involves connecting to the internet and downloading specific files.

#### **Firewalls**

A firewall is a program on your computer that prevents other users of the internet accessing your machine. Windows XP, Vista and 7 have firewalls, but it's important to check that they are turned on.

Firewalls and other types of security feature are usually integrated into modern security software suites.

A firewall can occasionally prevent some essential activity, such as downloading a legitimate file. However, you can turn it off temporarily or adjust the level of security to a lower setting for a while.

## Phishing

Phishing is malicious activity designed either to damage your computer or copy information from it. Phishing emails work by posing as legitimate emails that either ask you to click on a link, or reply to the email sending private information, usually regarding your bank account. An email received from someone you do not recognise or that asks for private information should always be treated with caution and the safest option is not to answer it and to delete it.

# Backing up

'Backing up' your computer describes the process of making separate, safety copies of your data files etc. Your computer can fail for any number of mechanical or electronic reasons and, in addition, if you are unlucky enough to be affected by malicious software, it may be programmed to destroy files on your computer. If either of these events happens and you do not have a backup of your documents and copies of the original installation disks for your software, then you will not be able to recover valuable course work or memorable photographs and video that you wanted to keep.

There are a number of ways of backing up your computer. The operating system itself usually has some simple backup settings to prevent data loss due to accidental deletion of files. One of the simplest ways of backing up your data is to make copies onto writable CD or DVD discs. You do need to keep these discs protected, as they can fade and become unusable if exposed to sunlight for a prolonged period. However, to protect against more substantial failures you can also have a separate device to which you copy your files. The cheapest options are a small, separate hard drive or a memory stick, either of which are plugged into one of the USB connections. You should get some backup software with the hard drive and can get it with memory sticks. Once you have decided how to do your backup, you need to make sure that it is done regularly.

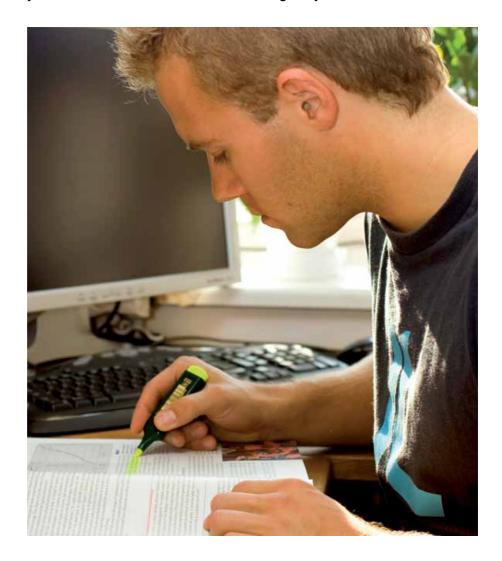

# Getting yourself ready

If you have never used a computer before, take some time to get familiar with using one before your course starts.

You will need to be able to:

- understand the basic terms and descriptions used
- start up and shut down your computer
- use the mouse, keyboard and other input/output devices
- open a program, such as a word-processing program, and use it to create and save documents
- re-open documents and other files that you use or create, such as a letter or a spreadsheet
- create and organise folders on your computer
- connect your computer to the internet
- use a web browser and move around a website
- understand how to use web addresses with browsers
- use email and attach documents to emails
- upload and download documents between your computer and the internet
- follow instructions to connect to the OU website, online discussion forums and other OU services
- take part in online discussions by writing text and sending it
- use a search engine to find information on the internet
- play CDs and DVDs on your computer
- occasionally install a program from a CD or DVD-ROM some courses supply a program for you to install
- change settings so your computer works the way you want it to
- have a basic understanding of computer security issues.

If this seems a lot to take on, think about what you will use the computer for most and check that you have the skills or knowledge for those activities. For example, although some students use spreadsheets and databases, the key skills required by most students are:

- using StudentHome and the course website to find information about their course
- word-processing study notes and assignments
- searching for information on the internet
- using forums and email to communicate with their tutor and other students
- sending and receiving assignments online.

# 6.1 Learning computing skills

You can get help and training to develop your skills.

Openings and Level One courses are designed to build your study skills and give you more time to get used to using your computer.

Your local library may offer computing courses, or will know how you can find local training and help, for example through adult learning courses, local colleges or community education centres.

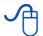

Learndirect (www.learndirect.co.uk) offers online courses and gives information about courses held at over 2000 centres across the UK. Tel: 0800 101 901 for more details.

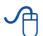

Learndirect Wales (www.learndirect.co.uk/wales-eng/) offers similar courses in Wales. Tel: 0800 101 901 for more information.

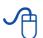

Learndirect Scotland (www.learndirectscotland.com/) has courses at centres in Scotland, or online courses. Tel: 0808 100 9000.

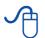

UK Online Centres at www.ukonlinecentres.com/ offer online courses, available at local centres in England.

# If you have access to an online computer

There are several BBC sites that cater for computing beginners.

- - If you are a total beginner ask someone to show you the 'Absolute beginner's guide to using a computer' at www.bbc. co.uk/webwise/abbeg/abbegsound.shtml
- The Webwise site at www.bbc.co.uk/webwise has a range of areas that give a good general introduction to aspects of computing for everyone, including the 'Computer Tutor', which is an online guide using a keyboard, mouse and computer screen, and 'How to use the internet step-by-step.'

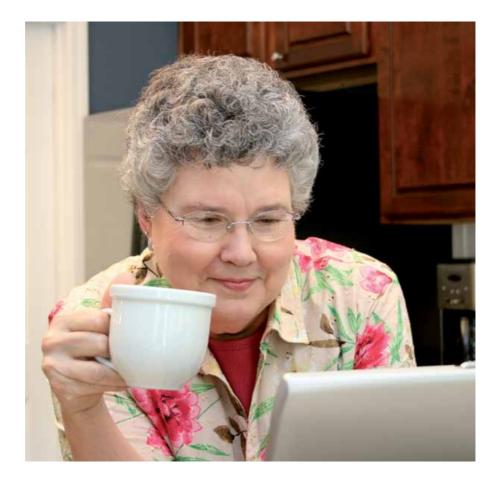

# Glossary

Here is an explanation of some of the terms that are commonly used about computers. You don't need to remember what they mean.

**ADSL (Asymmetric digital subscriber line):** telephone technology that allows fast information transmission over a standard telephone line. This is the most common form of broadband.

**Application:** A program running on your computer which does a particular job, e.g. a word processor or web browser.

**Attachment:** A file included within an email message, such as a picture or a document.

**Broadband:** A fast telephone connection designed mainly for computer use.

**Browser:** A program that lets you look at web pages, e.g. Firefox, Internet Explorer.

CD (Compact disc): A disc that can be used to store information.

**Dial-up:** The telephone connection system used before the invention of broadband, still used in some areas that don't have broadband.

**Download:** The process of moving a file from a remote computer onto your computer.

**DVD (Digital video - or versatile - disc)**: Originally a disc (read by a laser) which contained video information like a film; now also used to hold other information.

**File:** A single collection of information stored under one name, e.g. a document, spreadsheet, or picture.

**Firewall:** A security system on your computer which controls incoming and outgoing information, and may be hardware or software.

**Folder:** A group of files held together, much as in a filing cabinet. Folders can contain other folders within them.

**Forum:** An online 'meeting place' which works rather like a public notice board. Members of the forum can post and reply to messages.

**GB (gigabyte):** A measurement of data size or storage capacity, about a billion bytes.

**Hard disc:** A magnetic disc which can hold large quantities of information and is usually (but not always) fitted inside a computer.

**Hardware:** The physical parts of a computer, e.g. the screen, keyboard, mouse.

**HD/DVD:** A high capacity DVD format now redundant and superseded by Blu-ray. Don't buy discs or drives that use this format.

**Input device:** Hardware used to communicate with your computer, such as a mouse, keyboard or trackpad.

**Internet:** The vast collection of interconnected computers throughout the world that can exchange information with each other; it allows people to communicate with each other online. (See also: Web.)

**Internet Explorer (IE):** A web browser program

**ISP (Internet service provider):** A company that provides (and often charges) for access to the internet.

**kbps:** A kilobit per second (kb/s or kbit/s or kbps) is a unit of data transfer rate equal to 1000 bits per second.

**Malware (Malicious software):** Software intended to cause harm or damage to your computer.

**Megabyte (MB):** A measurement of data size or storage capacity, around a million bytes.

**Mbps:** A megabit per second (abbreviated as Mb/s or Mbit/s or Mbps) is a unit of data transfer rate equal to 1,000,000 bits per second.

**Memory (RAM):** the fast-working memory used by the computer – the more RAM a computer has the better.

**Modem:** The device that links your computer to the internet via your telephone line.

**Operating system:** The master program that controls your computer, e.g. Windows, Linux. It is what you use to give your computer instructions.

**Output devices:** Hardware the computer uses to communicate with you, such as screen and speakers.

**PDF (portable document format):** A common file format defined by Adobe Systems Inc. To read a PDF file you need a PDF reader – software that is freely available on the internet.

**Processor:** The device in a computer that performs all the work. The minimum processor speed required is given in your course specification. Many processors are now defined by a code number rather than specifying a speed. **Program:** The instructions that tell a computer what to do, also called software or application. Programs can be installed from a disc or by downloading from the internet.

**Router:** Hardware that distributes an internet connection to one or more computers, and can be used to set up a wireless network in your home.

**Software:** The common term for a computer program or application.

Spam: Unwanted and unsolicited email.

**Spyware:** A program which may have been installed on your computer by an online source without your knowledge, and that reports your computer use to others.

**URL (uniform resource locator):** An address that identifies the location of a website, e.g. http://www.open.ac.uk, also known as a web address.

**USB (universal serial bus):** A socket into which you can plug equipment like a printer, web-camera or a USB flash drive.

**USB flash drive:** A small, portable memory device that can be plugged into a USB socket. Also called a memory stick or pen drive.

**Virus:** A program designed to replicate itself and which may damage part of your computer.

**Web:** Strictly this means the collection of webpages on the internet that is accessible through a web browser. It is also often used in the more general meaning of the internet. (See also: internet.)

**Web browser:** A program that allows you to look at web pages, e.g. Firefox, Internet Explorer, Safari.

**WiFi (wireless fidelity):** A wireless technology that allows computers to communicate without the need for any physical connection between them. Commonly found on laptops.

**Window:** A rectangular outline on your screen showing one activity or program. You can have a number of windows open at a time.

**Windows:** A computer operating system, the most common one on PCs.

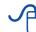

For a more complete glossary of computer terms, visit the BBC's jargon buster webpage at www.bbc.co.uk/webwise/course/jargon/a.shtml.

# OU contact numbers

For your enquiries about courses, registration or finance, contact the Student Registration and Enquiry Service on tel: 0845 300 6090.

If you will be studying on a low income you can apply to the University's financial support scheme through the OU Financial Support Office. Email them on financial-support@open.ac.uk or tel: 0190 8653 411.

For all queries from students in Scotland contact the Edinburgh office on tel: 0131 226 3851.

For queries about services and support for disabled students, including general information about Disabled Students' Allowances, contact the Disability Resources Team on:

- tel: 0190 865 3745
- textphone: 0190 865 5978
- fax: 0190 865 5547.

# Further reading

These books give clear explanations about computer topics, and are suitable for people of any age.

Aldridge, E. (2008) How to be a Silver Surfer: A Beginner's Guide to the Internet (2nd edn) Age Concern Books, London.

Gatenby , J. (2003) Computing for the Older Generation, Bernard Babani Publishing, London.

Manning, L. (2006) Computing For Beginners: The Basics Explained in Plain English, AuthorHouse, UK.

Miller, M. (2003) Absolute Beginner's Guide to Computer Basics, Que Publishing, USA.

Vandome, N. (2008) Laptops for Seniors – for the Over 50s, In Easy Steps Ltd, Southam.

Don't forget to check your local library for useful introductory books on computing. They might also stock copies of *Computing Which*? magazine, which would have more information to help you decide which computer to buy.

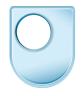

The Open University

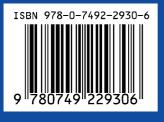

ISBN 978-0-7492-2930-6